# **RF06** Green Laser Presenter

# **User's Manual**

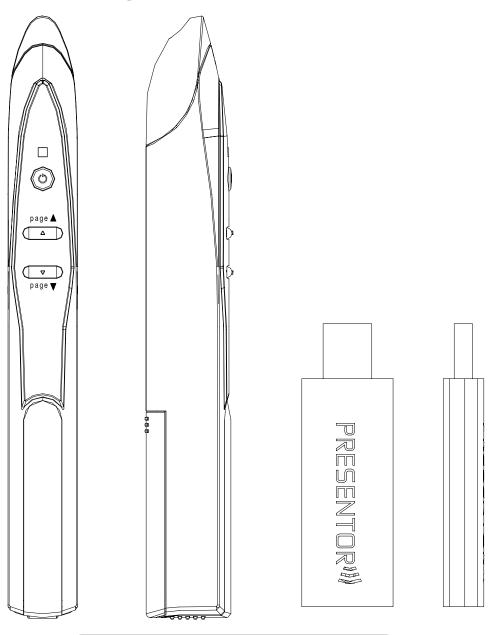

Be sure to carefully read this User's Manual first for the proper use and please keep it for future reference.

c 2008 All rights reserved.

#### IMPORTANT SAFETY AND HEALTH INFORMATION

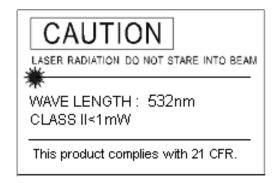

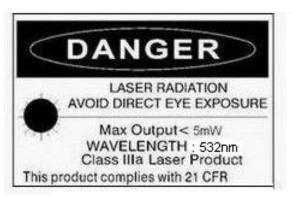

#### WARNING! RISK OF INJURY!

<u>Laser beam can cause permanent damage to eyes.</u> Do not look into the laser beam or shine the laser beam into your eyes, other peoples' eyes, or pet's eyes.

#### WARNING! RISK OF INJURY!

**Keep this device away from Children.** This is a working tool, not a toy or entertainment device. It should only be used by adults.

#### **Trademarks:**

Windows, Windows Vista, Windows Media, Microsoft and PowerPoint are registered trademarks of Microsoft Corporation.

Other trademarks and registered trademarks not listed above may be used in this manual.

# **Chapter 1 Introduction**

#### ■ Product Function

In addition to laser pointer, this Laser Presenter can control PowerPoint slide up and slide down wirelessly with up to 15M for RF2.4G away from the receiver.

#### ■ Equipment Checklist

Carefully unpack your Laser Presenter and make sure you have all the following items:

| Laser Presenter (including USB receiver) |   |  |
|------------------------------------------|---|--|
| Battery                                  | 2 |  |
| User's Manual                            | • |  |

### ■ System Requirements

Windows<sup>®</sup> 98SE/ME/2000/XP/Windows Vista<sup>™</sup> Mac OS 10.2 (or later) on PowerPoint X and PowerPoint 2004 for Mac An available USB port

# **Chapter 2 Getting Started and Operation Mode**

#### ■ Insert the batteries

Remove the battery compartment out and Insert AAA\*2pcs batteries. Install and Following the marking of +/- direction. (Drawing 1)

#### Connect the USB receiver

Plug the USB receiver exactly into an USB port.

Do as follows, depending on your operating system: (Drawing 2)

#### □ Windows® 2000/XP/Windows Vista™

The operating system identifies the receiver as a "USB Human Interface Device" and begins installation automatically. Follow the instructions or messages on the screen to complete the installation.

#### □ Windows® 98 SE/ME

The system prompts you to insert the operating system CD-ROM. Follow the instructions on the screen to install the required drivers.

# ■ Open Presentation PowerPoint file on your PC

# **Chapter 3 Using the Laser Presenter**

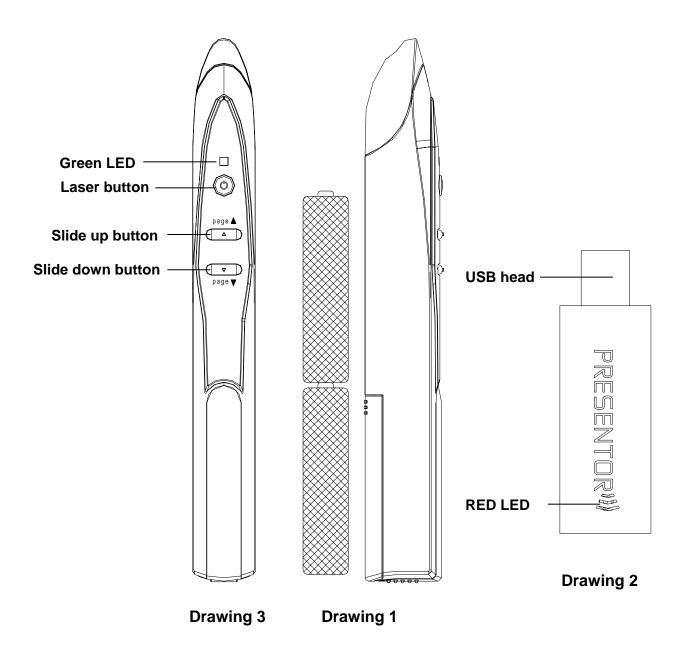

| Button or LED | Function description                                                          |  |
|---------------|-------------------------------------------------------------------------------|--|
| Laser button  | n Press Laser button to shoot the laser beam                                  |  |
| Green LED     | Light up when laser button is pressed                                         |  |
|               | 1. Light up when the USB receiver is plugged in PC USB port and will have     |  |
|               | 10-second standby time for ID pairing. If you conduct ID pairing on Presenter |  |

| RED LED  | within 10-second standby time, the green LED will become blinking which             |  |
|----------|-------------------------------------------------------------------------------------|--|
|          | means the ID pairing is completed.                                                  |  |
|          | 2. (After above 10 seconds) Light up when slide up or slide down button is pressed. |  |
| Δ        | Click to go to previous slide                                                       |  |
| $\nabla$ | Click to go to next slide                                                           |  |

## **Chapter 4 ID Pairing Process**

# If in any interferential condition, the user can pairing in below way.

- 4.1 Plus the USB receiver in your PC and its green LED will light up and receiver will automatically enter into 10-second ID pairing standby mode.
- 4.2 Press \( \subseteq \) (slide up and slide down) buttons on presenter simultaneously for 3 seconds until the green LED on USB receiver becomes blinking which means the ID pairing has successfully completed and presenter and USB receiver has new paired ID.

**Note:** Above process 4.1 will be executed whenever the USB receiver is plugged in PC and If process 4.2 is not executed, the existing ID will be remained.

## **Chapter 5 Specifications**

(Note: Design and specifications are subject to change without prior notice.)

■ System

2.4G Frequency range: 2400~2483MHz Remote range: Approx. >15 M indoors

Operation Voltage: 2.8V~3.2V, Battery Power: AAA \*2pcs

Power: Normal operation <30mA

Laser operation < 300mA

Output power: Below 0dBm

Laser Output power: Under 1mW or 5mW

□ Dimensions

Presenter : 156+/-1mm (L) \*18mm (W) \* 22mm (H) USB receiver : 70+/-0.5mm (L)\*22.5 (W) \*10mm (H)

Weight

Presenter : About 10g+/-2g (include batteries)

USB receiver: About 60g+/-5g

Environmental Requirements

Temperature:

Operating : 20 ~30 Non-operation : -10 ~50 Humidity(non-condensing) :

Operating: 10%~85% RH Non-operating: 10%~95% RH

# □ Specification of Laser

Class II<1mw Class IIIa<5mw

# **Chapter 6 Trouble Shooting(available for 2.4G)**

| Question                                                              | Possible cause                                                    | How to resolve                                                                                           |
|-----------------------------------------------------------------------|-------------------------------------------------------------------|----------------------------------------------------------------------------------------------------|
| Need to install software for first use of this product?               |                                                                   | No, this is a plug and play device.                                                                      |
| Need to pair ID before first use?                                     |                                                                   | No need                                                                                                  |
| Possible to use 2 or more of this product in a room at the same time? |                                                                   | Yes, but please implement ID pairing in advance to avoid interference (see page 5 of ID Pairing Process) |
| Laser pointer malfunction                                             | Batteries inserted in wrong direction or run out of battery power | Batteries inserted in wrong direction or run out of battery power                                        |
| Remote control malfunction                                            | Interfered by other RF signal                                     | To conduct ID pairing (see page 5 of ID Pairing Process)                                                 |
| Laser pointer and remote control both malfunction                     | Batteries inserted in wrong direction or run out of battery power | Batteries inserted in wrong direction or run out of battery power                                        |

#### **Federal Communication Commission Interference Statement**

This equipment has been tested and found to comply with the limits for a Class B digital device, pursuant to Part 15 of the FCC Rules. These limits are designed to provide reasonable protection against harmful interference in a residential installation. This equipment generates, uses and can radiate radio frequency energy and, if not installed and used in accordance with the instructions, may cause harmful interference to radio communications. However, there is no guarantee that interference will not occur in a particular installation. If this equipment does cause harmful interference to radio or television reception, which can be determined by turning the equipment off and on, the user is encouraged to try to correct the interference by one of the following measures:

- Reorient or relocate the receiving antenna.
- Increase the separation between the equipment and receiver.
- Connect the equipment into an outlet on a circuit different from that to which the receiver is connected.
- Consult the dealer or an experienced radio/TV technician for help.

FCC Caution: Any changes or modifications not expressly approved by the party responsible for compliance could void the user's authority to operate this equipment.

This device complies with Part 15 of the FCC Rules. Operation is subject to the following two conditions: (1) This device may not cause harmful interference, and (2) this device must accept any interference received, including interference that may cause undesired operation.

This device and its antenna(s) must not be co-located or operating in conjunction with any other antenna or transmitter.